Machine Translated by Google

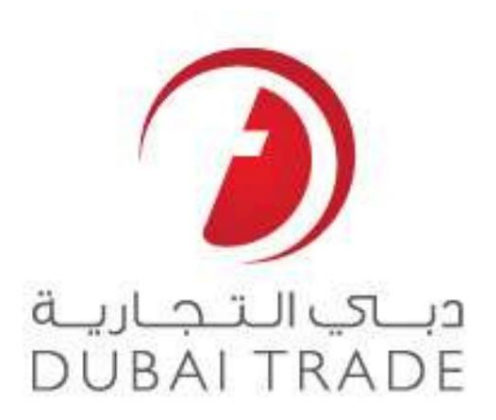

خدمات الکترونیکی جهانی DP

لیست - Rolloverدرخواست

\_\_\_\_\_\_\_\_\_\_\_\_\_\_\_\_\_\_\_\_\_\_\_\_\_\_\_\_\_\_\_\_\_\_\_\_\_\_\_\_\_\_\_\_\_\_\_\_\_\_\_\_\_\_\_\_\_\_\_\_\_\_\_\_\_

دفترچه راهنمای کاربر

اطلاعات حق چاپ

حق چاپ 2009 ©توسط تجارت دبی. تمامی حقوق محفوظ است

این سند و تمام پیوست های ذکر شده در آن متعلق به تجارت دبی است. این سند فقسط باید توسط تجارت دبی به منظور انجام تعهدات خود تحت یک قرارداد خاص با تجارت دبی مورد استفاده قرار گیرد. کپی، چاپ، افشای غیرمجاز این سند به ارسال این سند به هر مقصد دیگر توسط هر رسانه ای، اقدامی غیرقانونی و موجب اقدامات قانونی مناسب میشود.

اعلان سند کنترل

این یک سند کنترل شده است. دسترسی غیرمجاز، کپی کردن، تکثیر و استفاده برای هدفی غیر از آنچه که در نظر گرفته شده است، ممنوع است.

این سند در رسانه های الکترونیکی نگهداری می شود. هر کپی سختی از آن کنترل نشده است و ممکن است اخرین نسخه انفرین نسخه موجود با DUBAI TRADE<br>مطمئن شوید.

لیست - Rolloverدرخواست

تجارت دبی

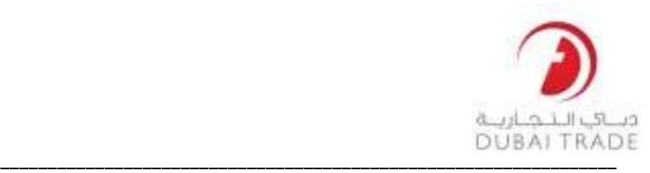

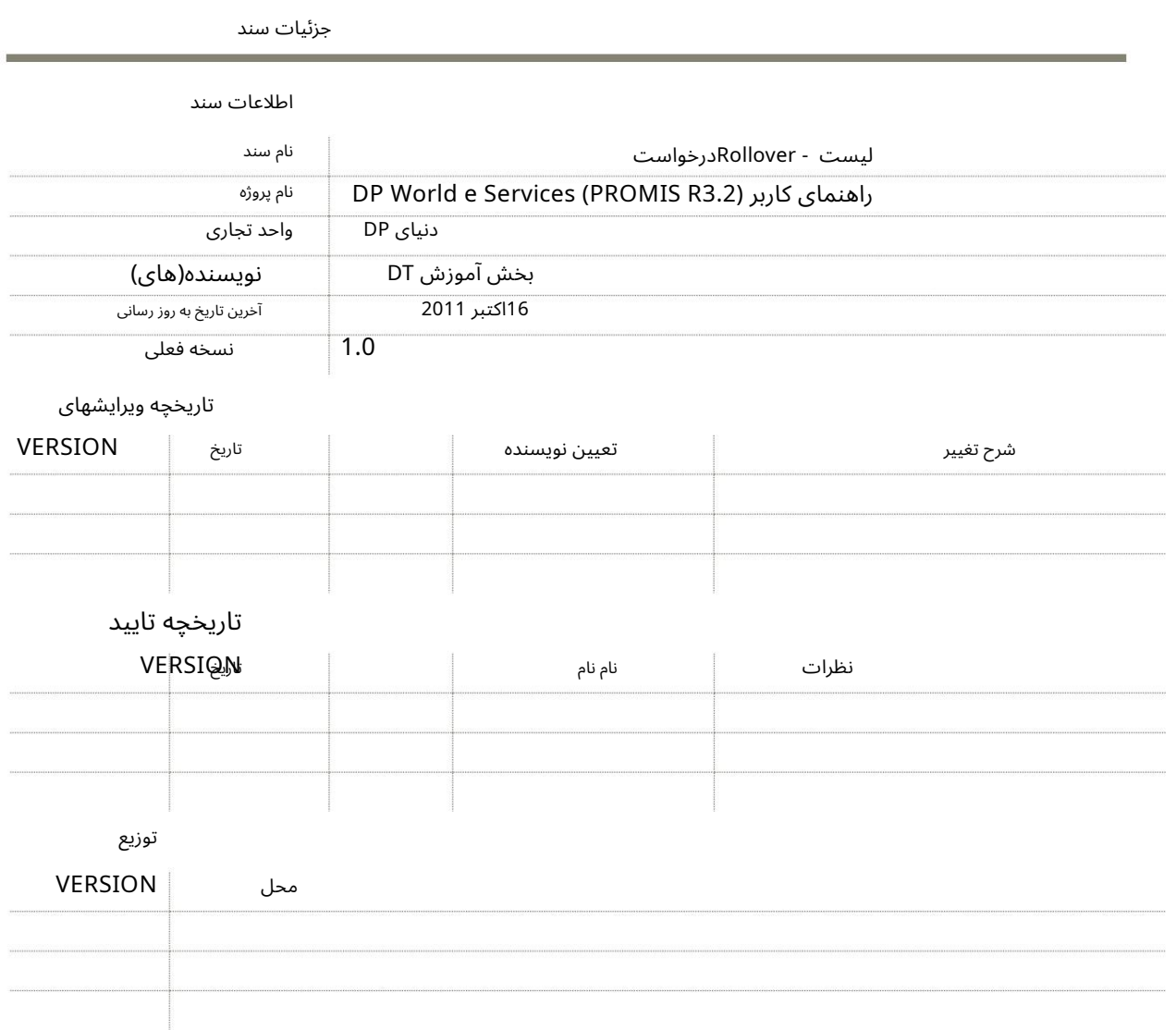

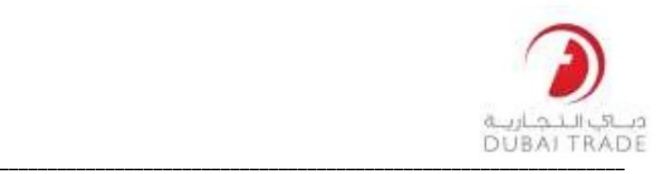

لیست - Rolloverدرخواست تجارت دبی

لیست Rollover

از طریق این سرویس جدید، نمایندگان حمل و نقل اکنون می توانند به طور موثر کانتینرهای خود را از یک لیست تخلیه/بار به لیست دیگر منتقل کنند. کاربر ابتدا باید کشتی/چرخش فعلی را انتخاب کند، فعالیت را شناسایی کند و سپس معیارهای ظرف را برای جستجوی لیست موجود وارد کند.

سپس کاربر باید رکوردها را از لیست خلاصه نمایش داده شده انتخاب کند و در آخر اطلاعات کشتی جدید را ارائه دهد. در صورت ارسال درخواست، فهرست به کشتی/چرخش جدید منتقل میشود. به طور خلاصه، درخواست در 3قسمت ارائه می شود: 1. انتخاب منبع چرخش

> 2.به روز رسانی اطلاعات کانتینر 3.انتخا ب چرخش هدف

بخش :1انتخاب چرخش منبع

این قسمت به شما امکان می دهد چرخشی را انتخاب کنید که ظرف(های)ی که قرار است رول شوند از آنجا می آیند.

1.وارد حساب تجاری دبی خود شوید سپس درخواست را انتخاب کنید و سپس روی List Rolloverکلیک کنید

.2شماره چرخش کشتی را وارد کنید تا پرس و جو برای جزئیات rolloverشروع شود

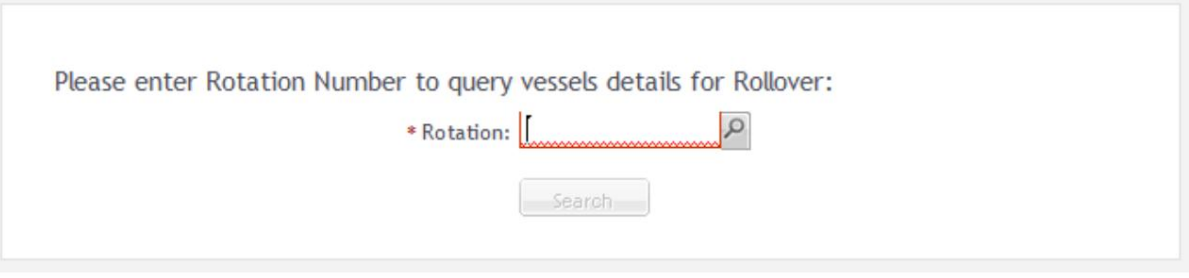

• همچنین میتوانیدبا استفاده از ابزار جستجو جستجو کنید

Please enter Rotation Number to query vessels details for Rollover:

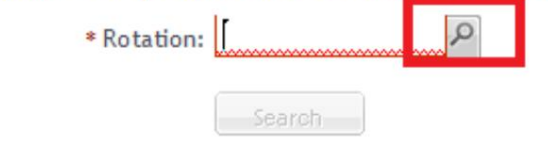

•نام کشتی و ETAرا وارد کنیدسپ س رو ی Searchکلیک کنید

تجارت دبی

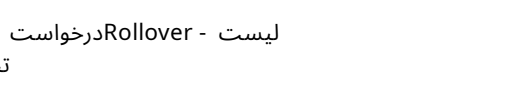

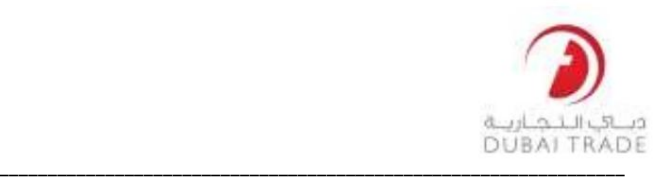

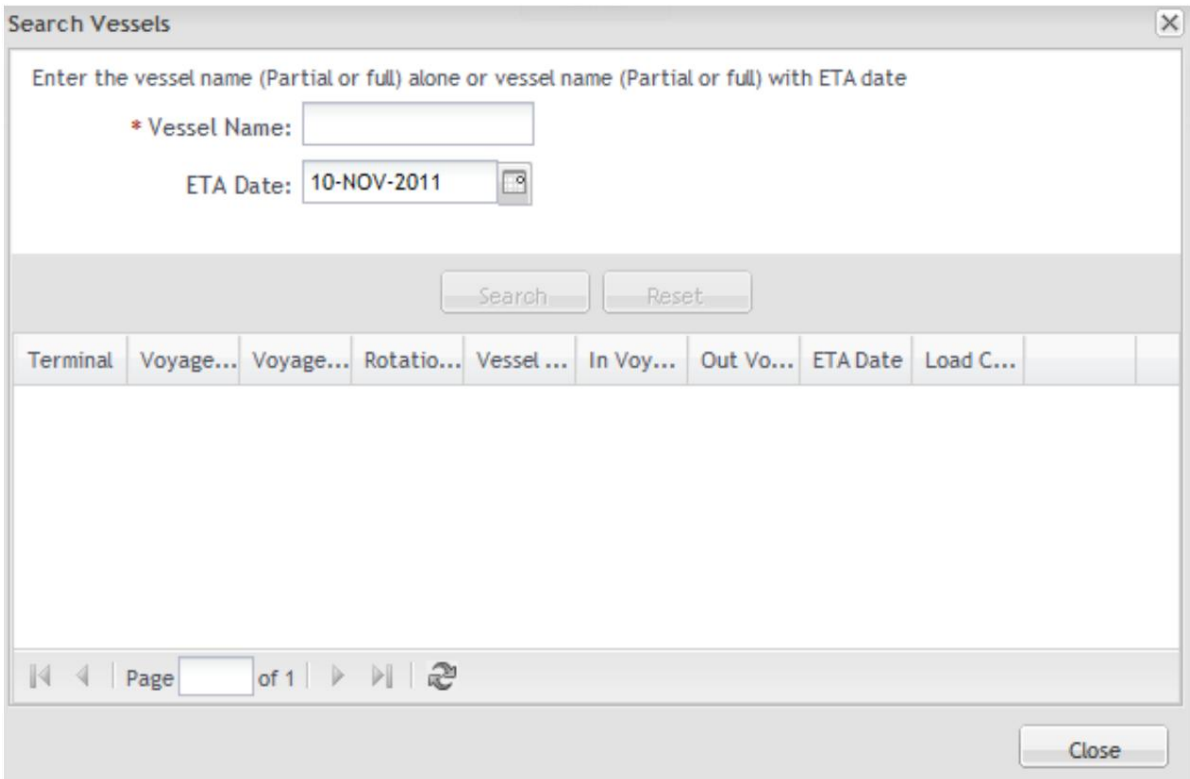

## •نتایج در قسمت زیر نمایش داده می شود. در کنار ورودی روی انتخاب کلیک کنید

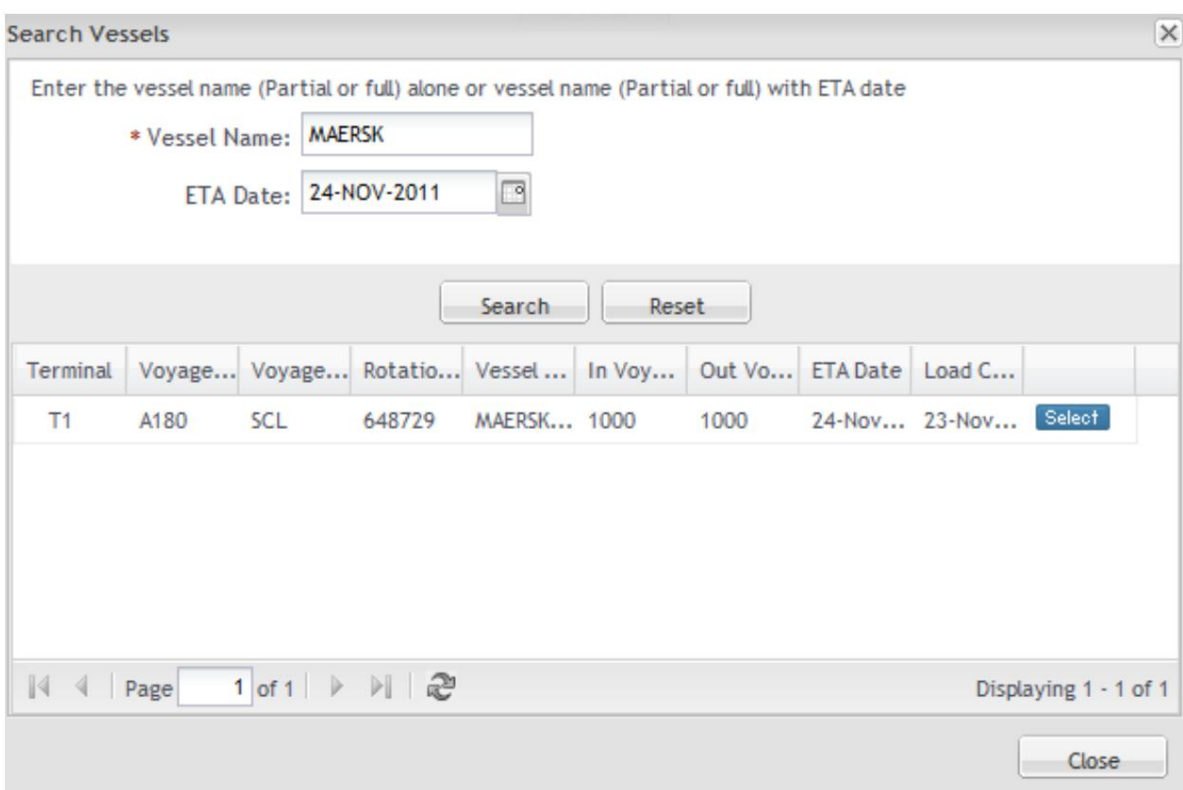

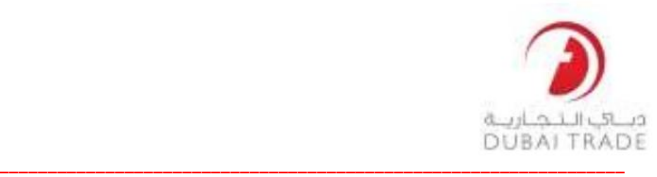

لیست - Rolloverدرخواست تجارت دبی

.3اطلاعات کشتی نمایش داده خواهد شد

قسمت :2اطلاعات به روز رسانی در این بخش، فیلترهای معیاری را نشان می دهید که در صورت برآورده شدن کانتینرها، rolloverاعمال می شود. اگر روش Per Containerرا انتخاب کنید، می٦توانید شمارههای کانتینر خاصی را که به فهرست دیگری منتقل میشوند، نشان دهید.

اطلاعات کشتی نشان داده شده است:

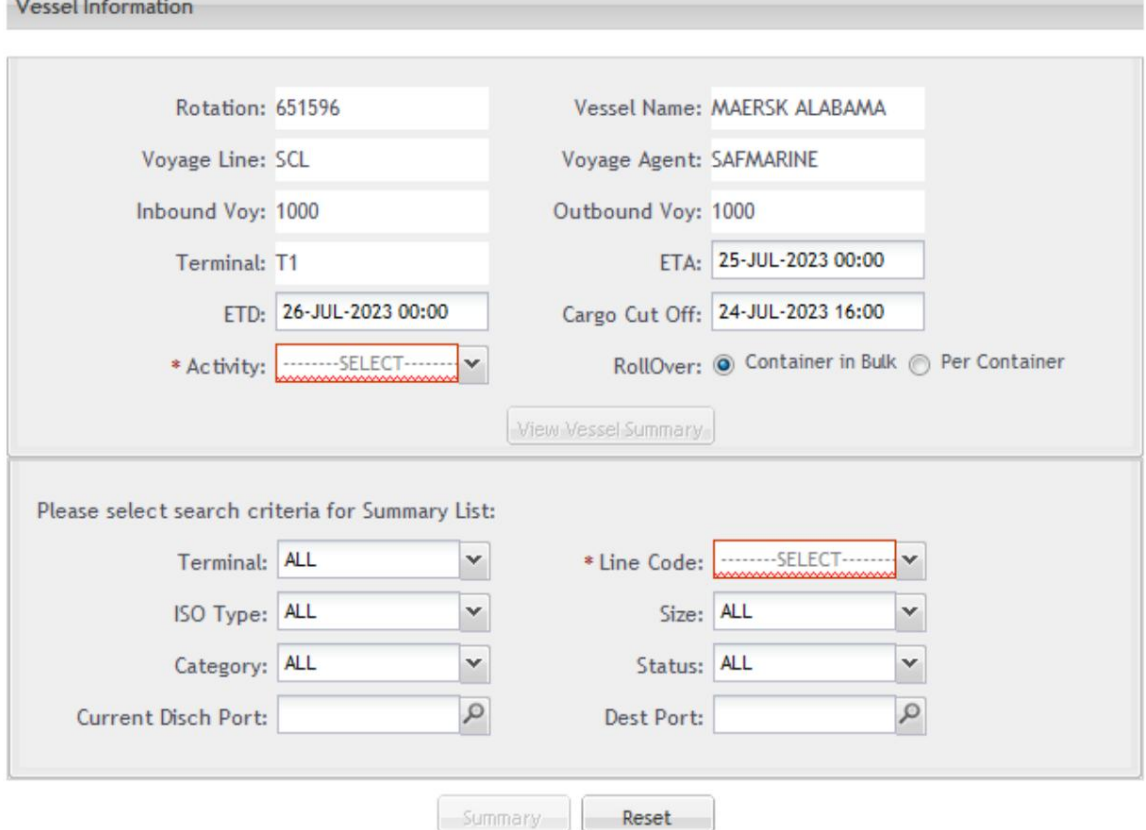

Dischargeرا انتخاب کنید، سپس تمام ظروف تخلیه نمایش داده می شود .4فعالیتی را انتخاب کنید که ظرف(های) با آن درگیر است. این یک معیار جستجو است (به عنوان مثال اگر شما .5نوع Roll Overرا با نشان دادن آن در انتخاب دکمه رادیویی انتخاب کنید:

•کانتینربه صور ت عمده •در هر ظرف

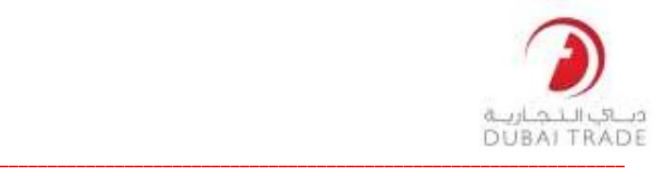

لیست - Rolloverدرخواست تجارت دبی

کانتینر به صورت عمده

این روش Roll Overهمه کانتینرهای موجود در لیست را انتخاب می کند که با معیارهای تعیین شده در فهرست خلاصه مطابق با: ترمینال، ،ISOاندازه، کد خط، دسته، وضعیت، بندر تخلیه فعلی یا بندر مقصد انتخاب می شود.

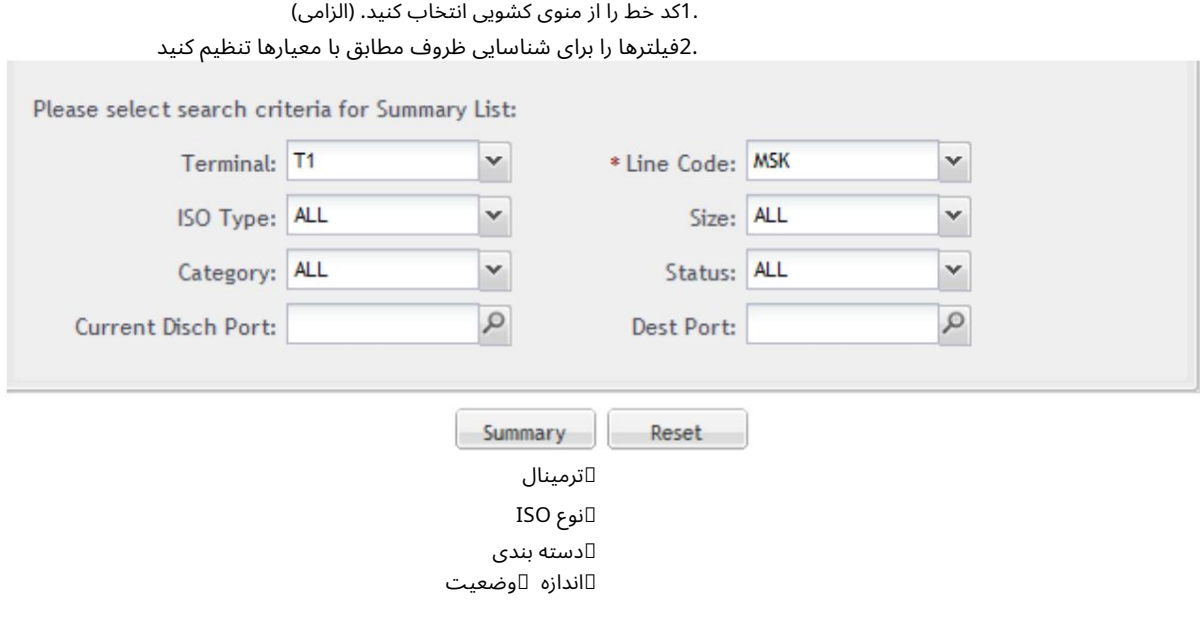

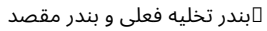

.3برای مشاهده خلاصه ای از ظروف که با معیارهای انتخاب شده در مرحله قبل مطابقت دارد و متعاقباً در rolloverقرار می گیرد، بر روی Summaryکلیک کنید.تصویر زیر نتایج خلاصه را نشان می د هد.

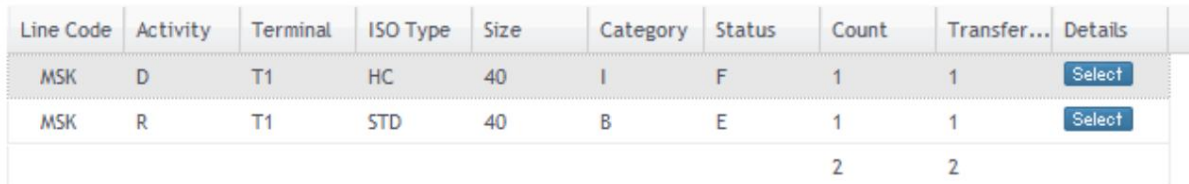

4.روی "Transfer To"کلیک کنید تا چرخشی را انتخاب کنید که در آن ظرف (ها) رول می شود.

بر فراز.

**Transfer To** 

در هر ظرف این روش امکان آپلود کانتینرهای جداگانه را فراهم می کند. شماره کانتینر باید مشخص شود

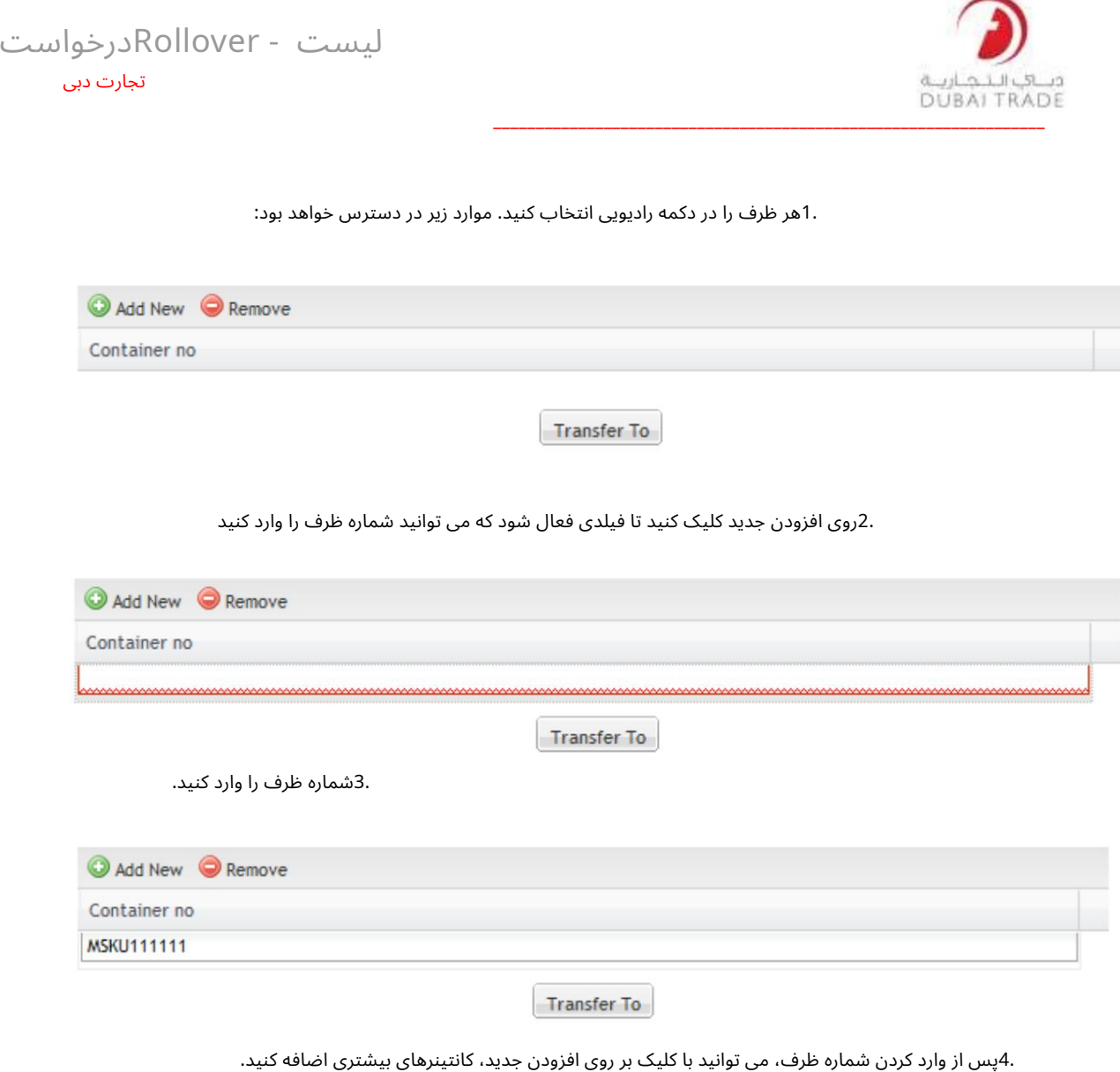

5.پس از وارد شدن تمام کانتینرها در سیستم، بر روی Transfer Toکلیک کنید.

.6به روز رسانی چرخش هدف را ادامه دهید (یعنی جایی که کانتینرها به آن منتقل می شوند)

تجارت دبی لیست - Rolloverدرخواست

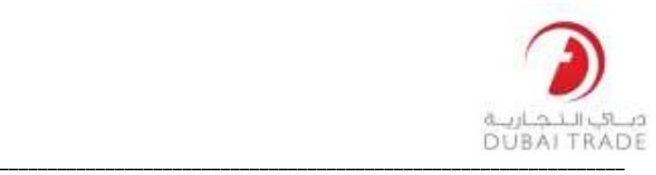

قسمت 3:به روز رسانی چرخش هدف

:1پس از کلیک بر روی "Transfer To"صفحه زیر نمایش داده می شود:

Please provide Transfer Vessels Details:

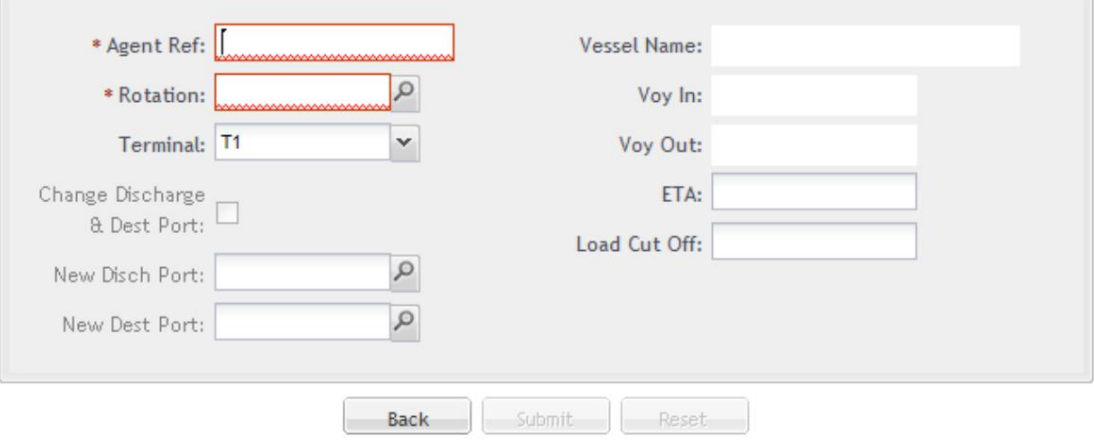

.2شماره مرجع نماینده (شماره مرجع شغلی/شرکت داخلی) را وارد کنید.

.3شماره چرخش را وارد کنید یا با استفاده از تابع جستجو جستجو کنید. .4پس از انتخاب اطلاعات، تمام تاریخ ها به طور خودکار وارد می شوند

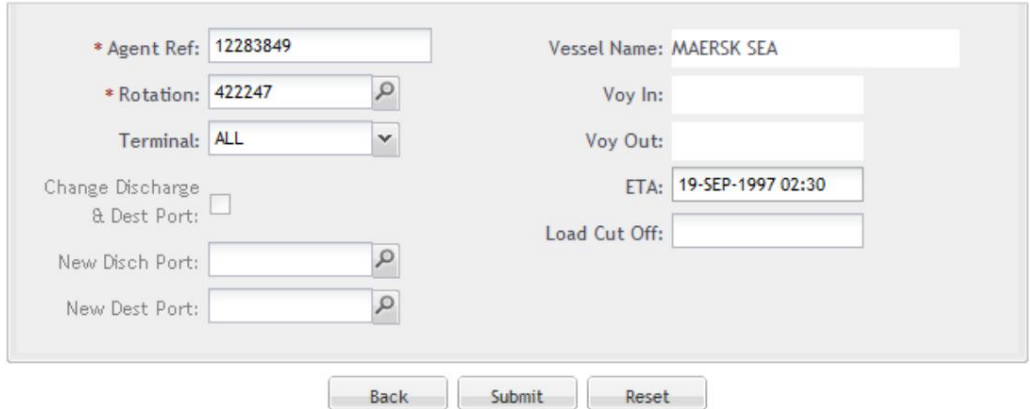

Please provide Transfer Vessels Details:

5.بر رو ی Submitکلیک کنیدتا Rolloverنهاییشود

.6سیستم از شما می خواهد درخواست را تأیید کنید

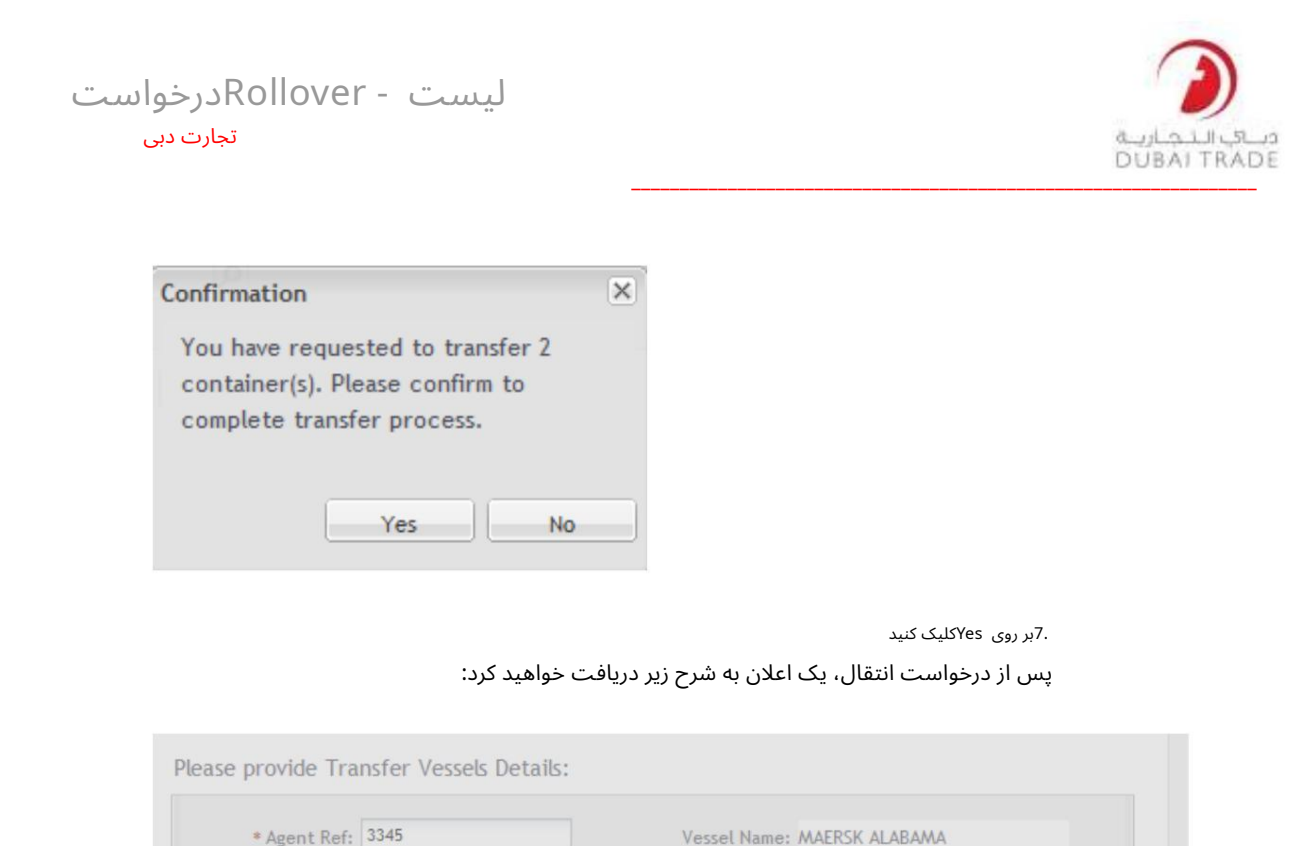

Voy In: 1000

Voy Out: 1000

ETA: 28-DEC-2023 00:00

Load Cut Off: 27-DEC-2023 16:00

 $\overline{\mathsf{x}}$ 

 $\mathcal{Q}$ 

 $\vert$   $\vert$ 

 $\lvert \mathcal{Q} \rvert$ 

Transfer is done successfully.

 $\overline{\mathsf{R}}$ 

Alert

\* Rotation: 651648

Terminal: ALL

Change Discharge<br>  $\oplus$  Dest Port:

New Disch Port: New Dest Port: